# **Workshop Notes: First Steps in CODING TO LEARN**

## **(a course outline)**

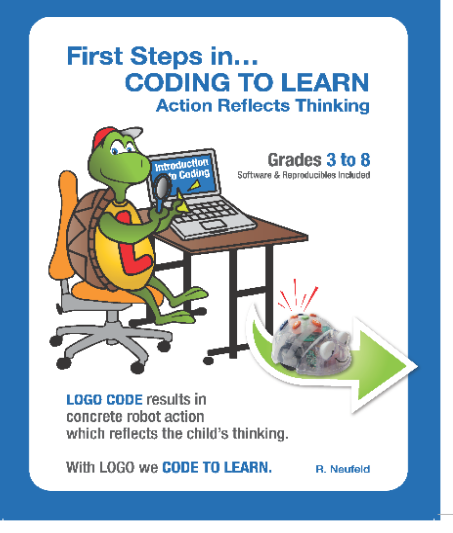

 **R. Neufeld … Sr Author/CEO** [rneufeld@umathx.com](mailto:rneufeld@umathx.com) Math & Coding by Neufeld Learning [www.umathx.com](http://www.umathx.com/)

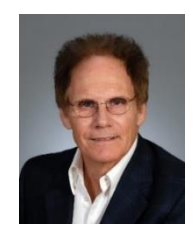

**DESCRIPTION:** This introductory session, uses videos, notes and an eBook course outline with step-by-step

instructions to introduce coding in an environment rich in mathematics. Previous knowledge of coding is not required.Coding begins with commands, procedures, variables, recursion and projects. Logo, a simple, powerful coding language, referred to as the "language of learning", results in action to reflect thinking.Free access to software, resources and curriculum correlation enables all to achieve during and after the session.

**THE STEPS for Virtual or Person to Person Sessions** (with or without a leader).

**FIRST: ACCESS VIDEO … https:/[/www.umathx.com/professional-learning/](http://www.umathx.com/professional-learning/) Select Session 2 ..** Click on the Link to the Video on the left. **See the Video to 9:10 … Coding Introduction within the E-book**

- **Comments** from **TABLE of CONTENTS, FORWARD and PREFACE**
- **"The Flow of our Learning" in Chapters 1 and 2 of eBook.**

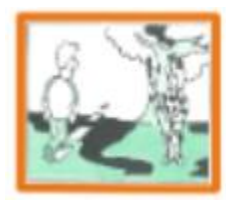

**Chapter 1 .. First Steps to Coding**  Sequencing exercises on the floor A person walks the code

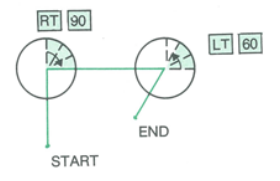

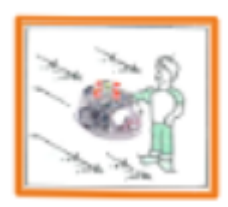

**Chapter 2 .. Code a Floor Robot ..The Blue-Bot Prediction Activity Chart** The **Blue-Bot** brings **Science, Technology, Engineering and Mathematics** into the classroom.

#### **SECOND: ACCESS … <https://www.umathx.com/coding/>**

#### **Select the E-Book Sample**

Briefly check and discuss Ch 1, 2 Activities .. pages 1,4,5,7,8,19,24,29,31/34,35,37,58

### **THIRD: ACCESS Part 2 .. https:/[/www.umathx.com/professional-learning/](http://www.umathx.com/professional-learning/) Continue the Video from 9:10 to 17:20**

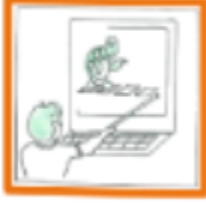

## **Introduction to Coding on the Computer Screen**

Dr. Seymour Papert of MIT developed LOGO, a powerful visual coding language, which uses code to direct a robot on the computer screen.

**Procedures** (lessons) build knowledge upon knowledge….

> $>$  TO BOX **BOX** defined  $>$  CS  $>$  BOX

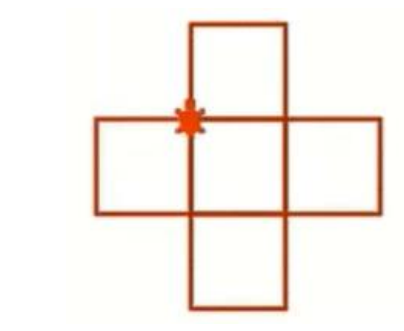

**>REPEAT 4[REPEAT 4[FD 60 RT 90] RT 90 FD 60]**

#### **FOURTH: ACCESS to eBook … <https://www.umathx.com/coding/> Select the E-Book Samples. Check some examples shown in the video above.** Briefly check and discuss: **Page 67, Activity #1: Explanation**

 **Page 68, Activity #1: Investigate, Predict, Journal Page 76, Activity #9: REPEAT, WAIT, COLOR, SETWIDTH Page 93, 94, 96: The Square**

**FIFTH: Gain FREE FUNCTIONALITY to Terrapin LOGO for a limited time on your own computer, enter the following URL** … **[https://weblogo.terrapinlogo.com](https://weblogo.terrapinlogo.com/) Following graphics appear.** 

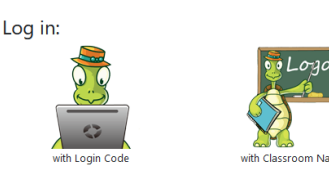

Click on the second graphic.

Enter a temporary Classroom Name password. (contact [info@umathx.com\)](mailto:info@umathx.com) Ignore the second line. The following two panels will appear.

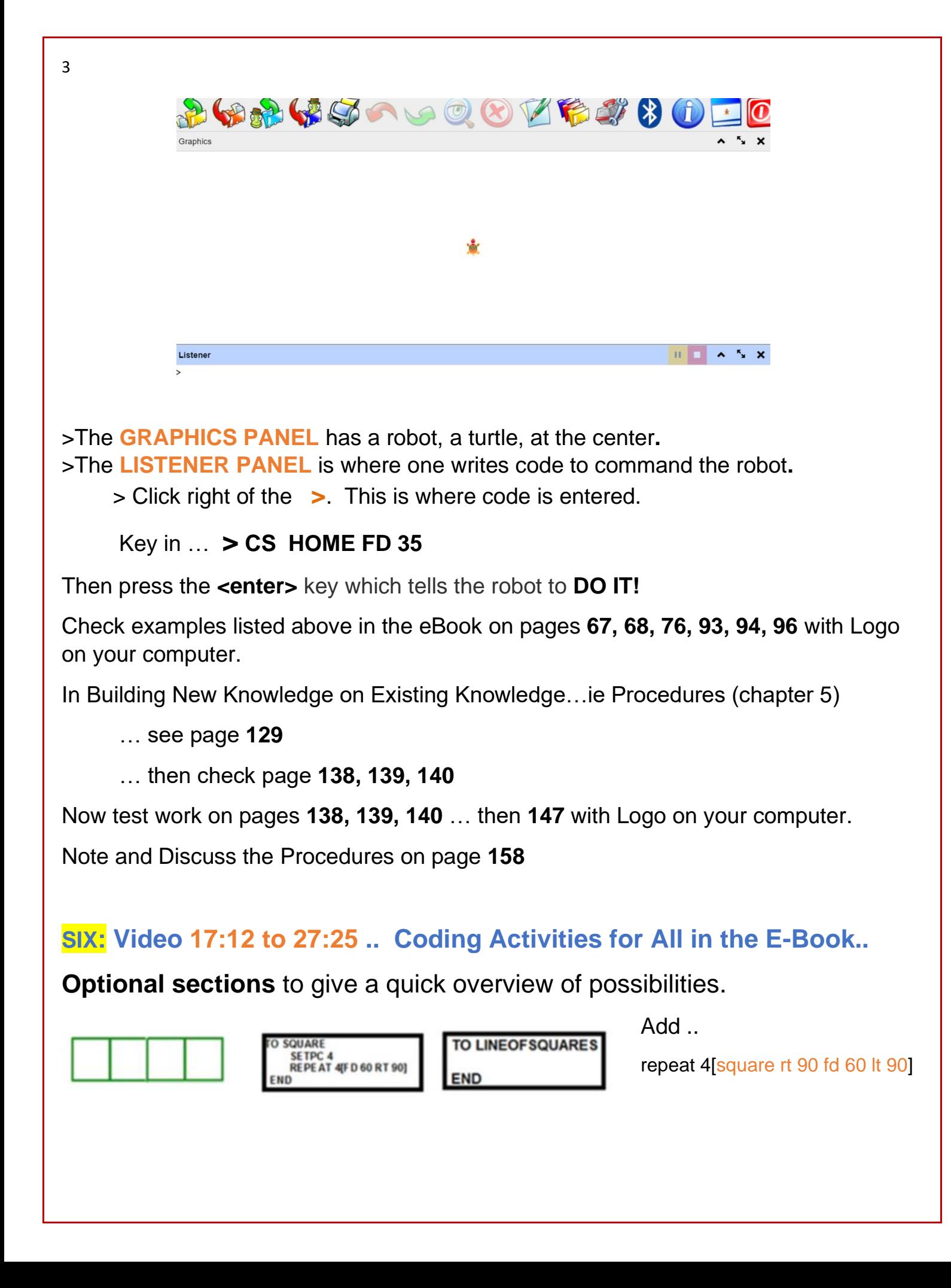

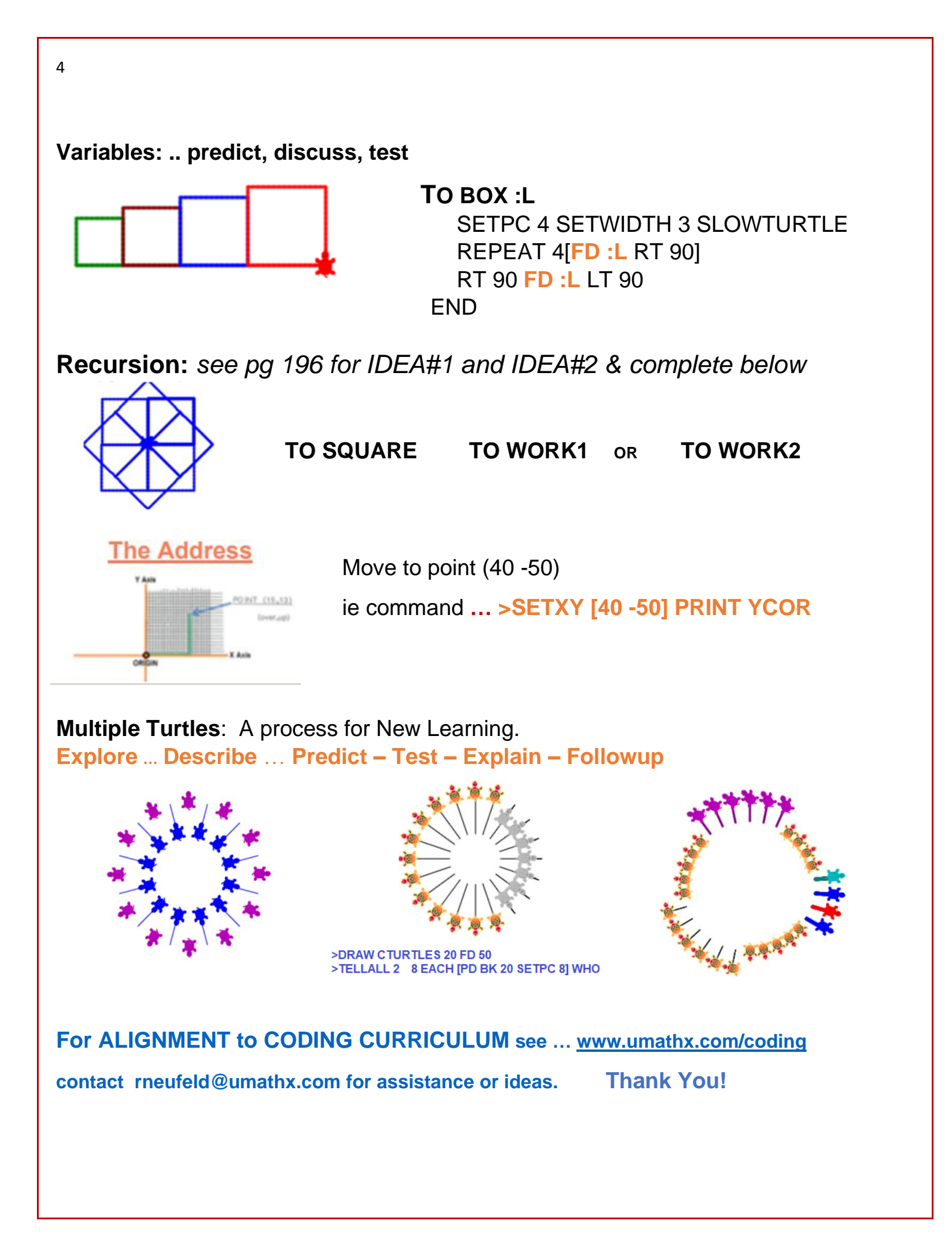